## Anleitung zur Anmeldung eines Patienten ins Tumorboard:

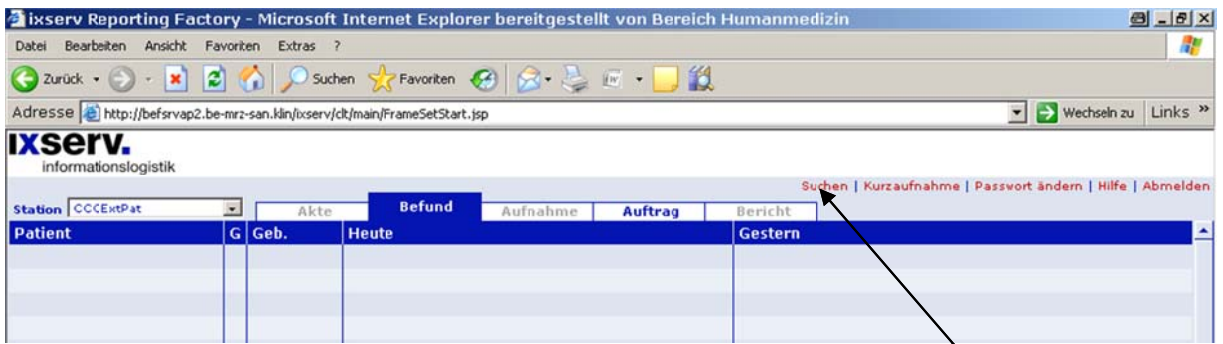

1. Anmeldung im Ixserv (bitte eigenen Zugangscode benutzen - allgemeiner TN-Zugangscode funktioniert nicht) und Suche des Patienten mit Mausklick auf "Suchen"

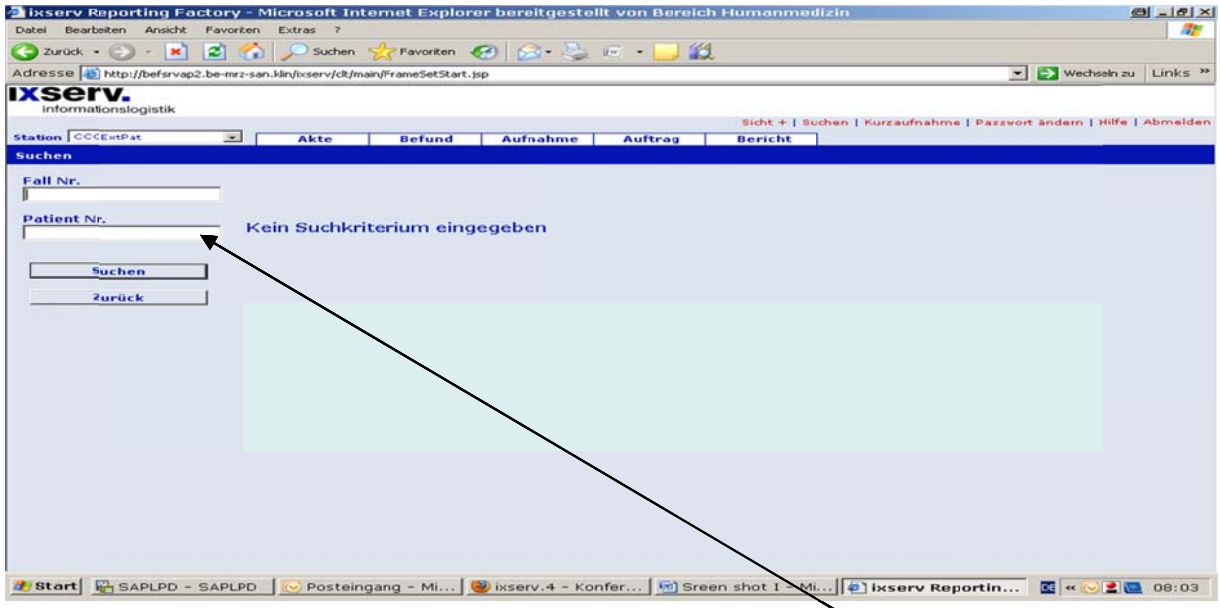

2. Suche des Patienten im Ixserv durch Eingabe der Patientennummer

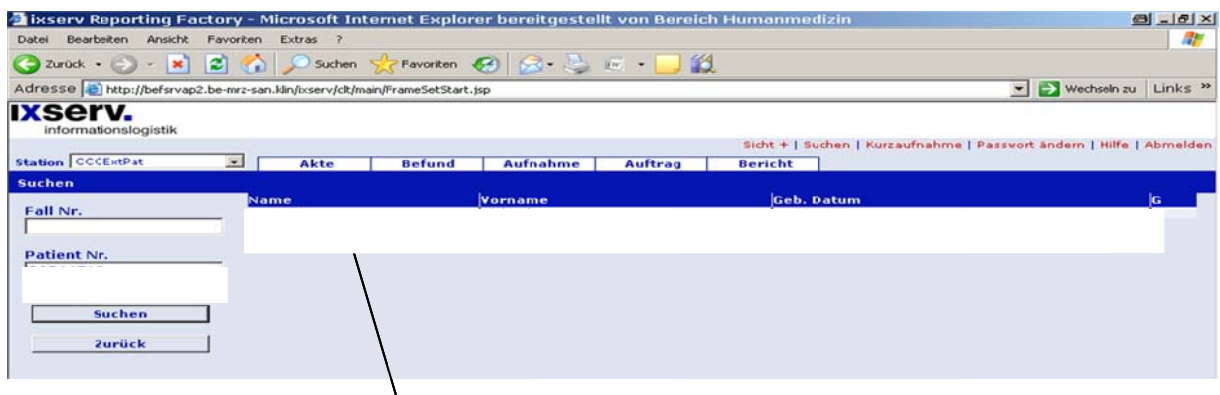

3. Patientenname anklicken

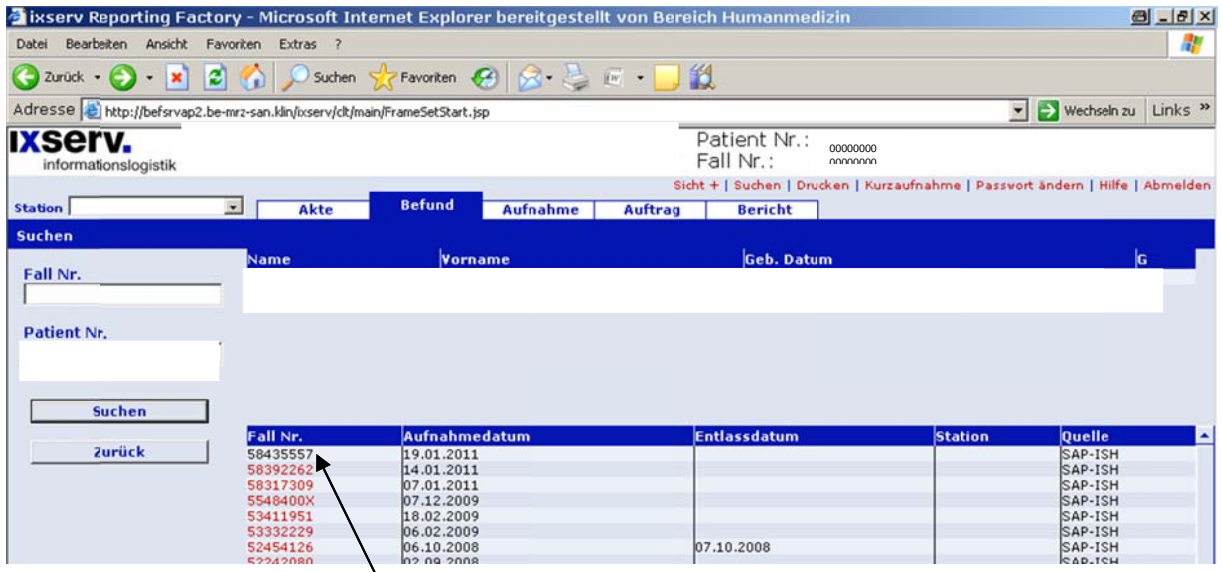

4. Aktuellen Fall anklicken

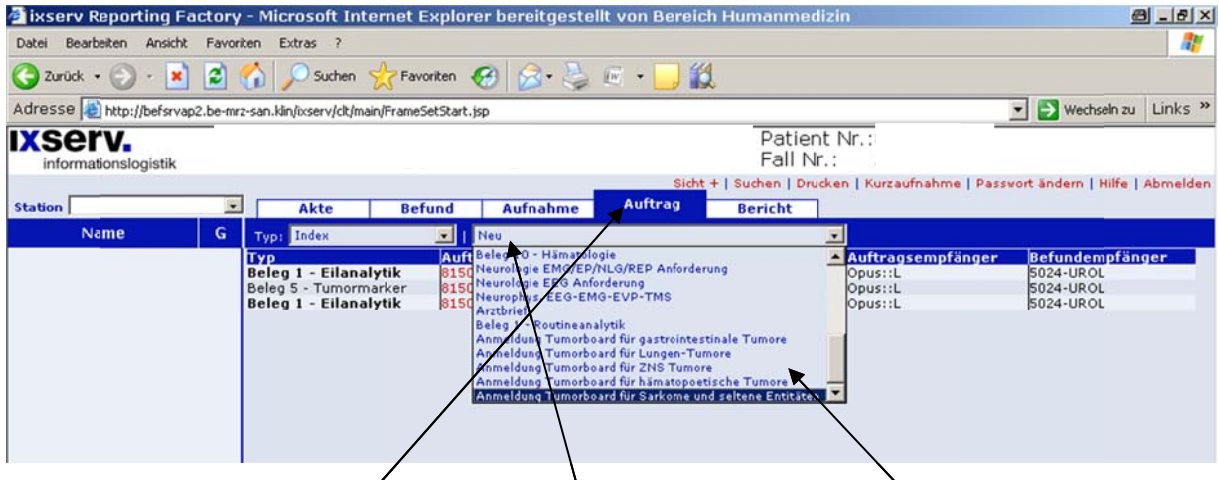

5. "Auftrag" anklicken /- "neu" anklicken \ Tumorboard aus wählen \ (Falls die Meldung "Diese Aufnahme ist bereits entlassen, wollen Sie fortfahren?" erscheint, auf o.k. drücken und fortfahren. Nach einer kurzen Wartezeit erscheint das Anmeldeformular:

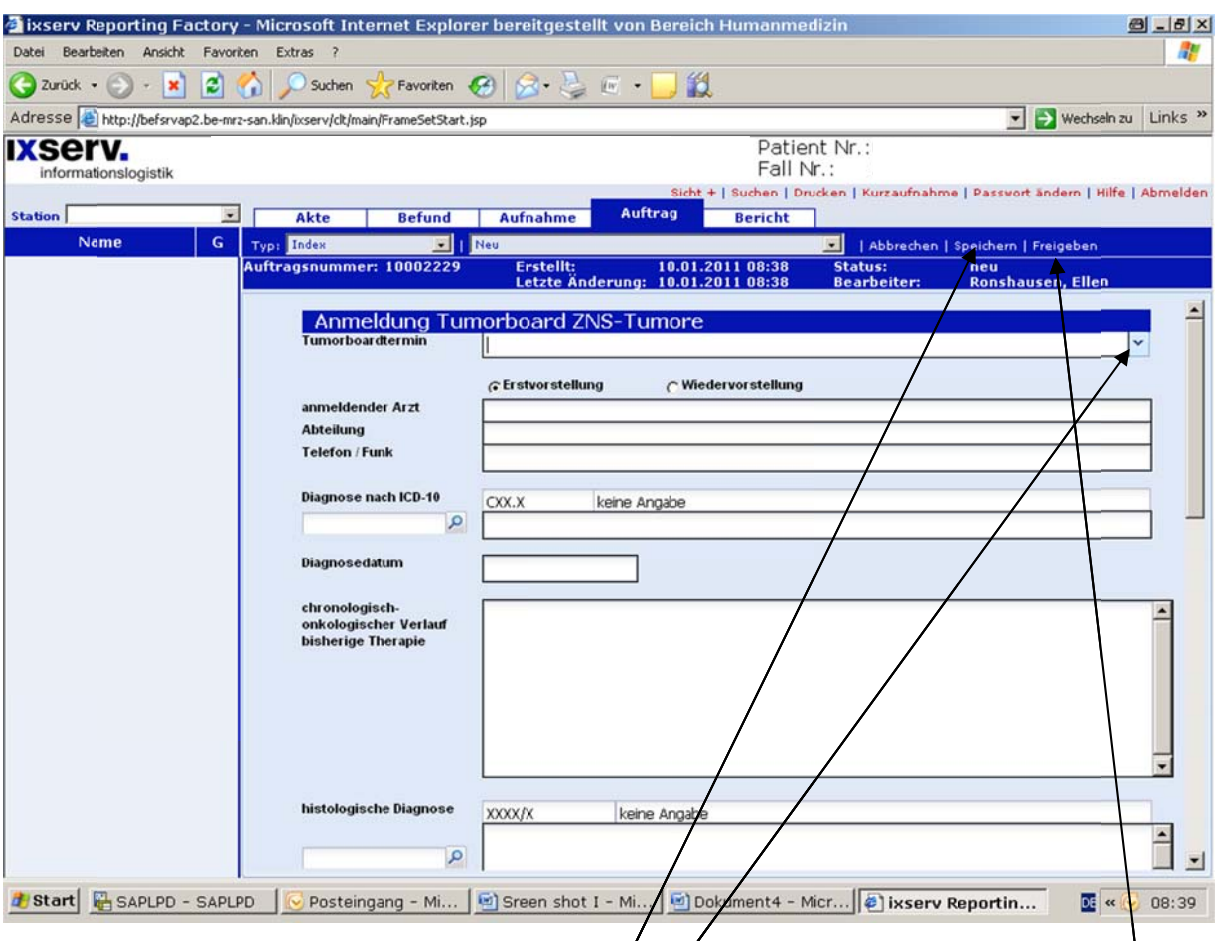

6. Tumorboardtermin auswählen – Pfeil anklicken /und Anmeldeformular Punkt für Punkt ausfüllen. Zum Kopieren von Befunden und Beschlüssen ein zweites Ixserv aufmachen und die Befunde daraus in die Anmeldung kopieren. Zur Fertigstellung "Freigeben" anklicken (dauert einen Moment).

CAVE: Bei längeren Unterbrechungen während der Eingabe, zwischendurch abspeichern, damit keine Daten verloren gehen.

Änderung der Daten nach Freigabe des Patienten:

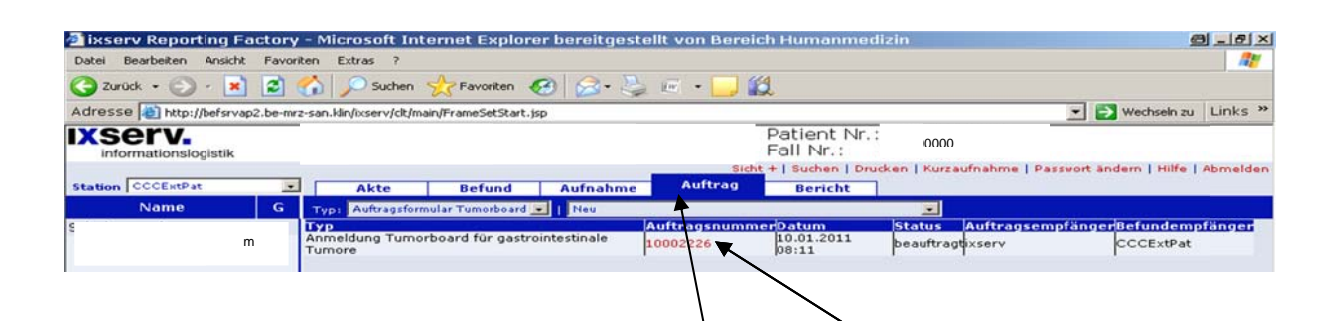

Patient im Ixserv aufrufen. Nach Anklicken von Auftrag erscheint die Anmeldung des TB mit Auftragsnummer und mit Status "beauftragt". Rote Auftragsnummer anklicken (dauert einen Augenblick). Auftrag ändern anklicken. \ Nun erscheint das Auftragsformular und kann erneut bearbeitet werden (Vorgehen wie oben). Erneut "freigeben". Wichtig: Eine Änderung der Daten nach Anmeldeschlussist nicht möglich!

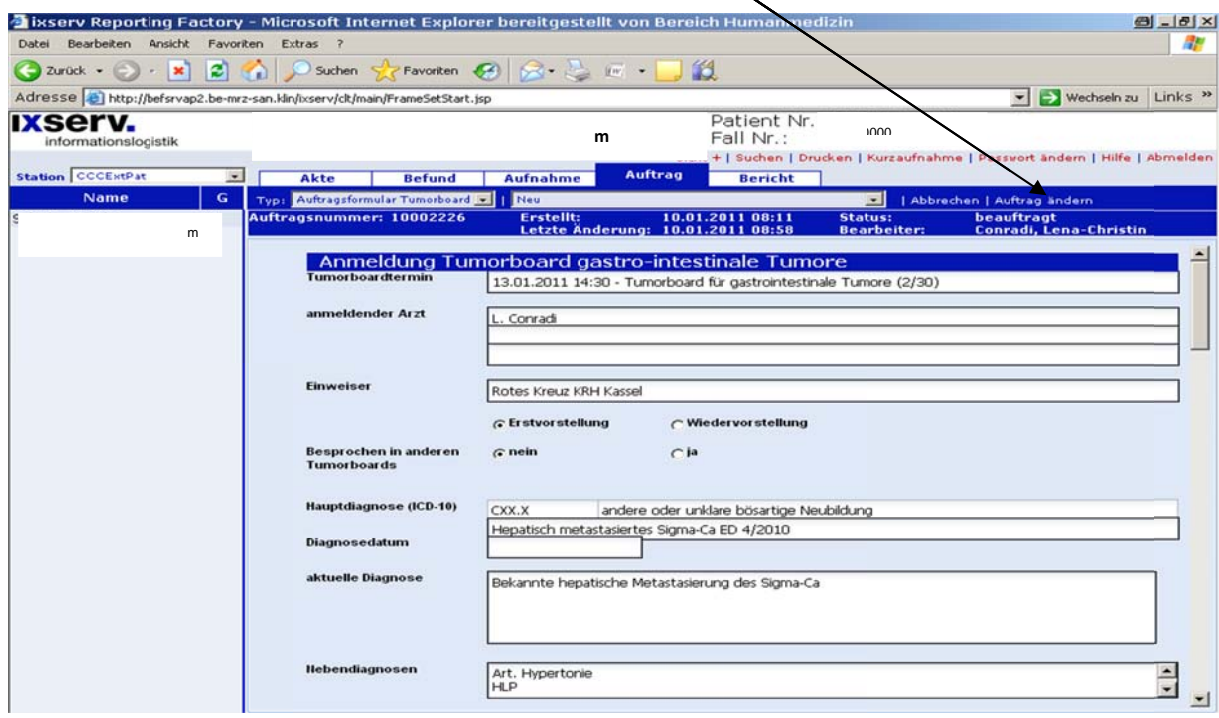

## **Einladung zum TB:**

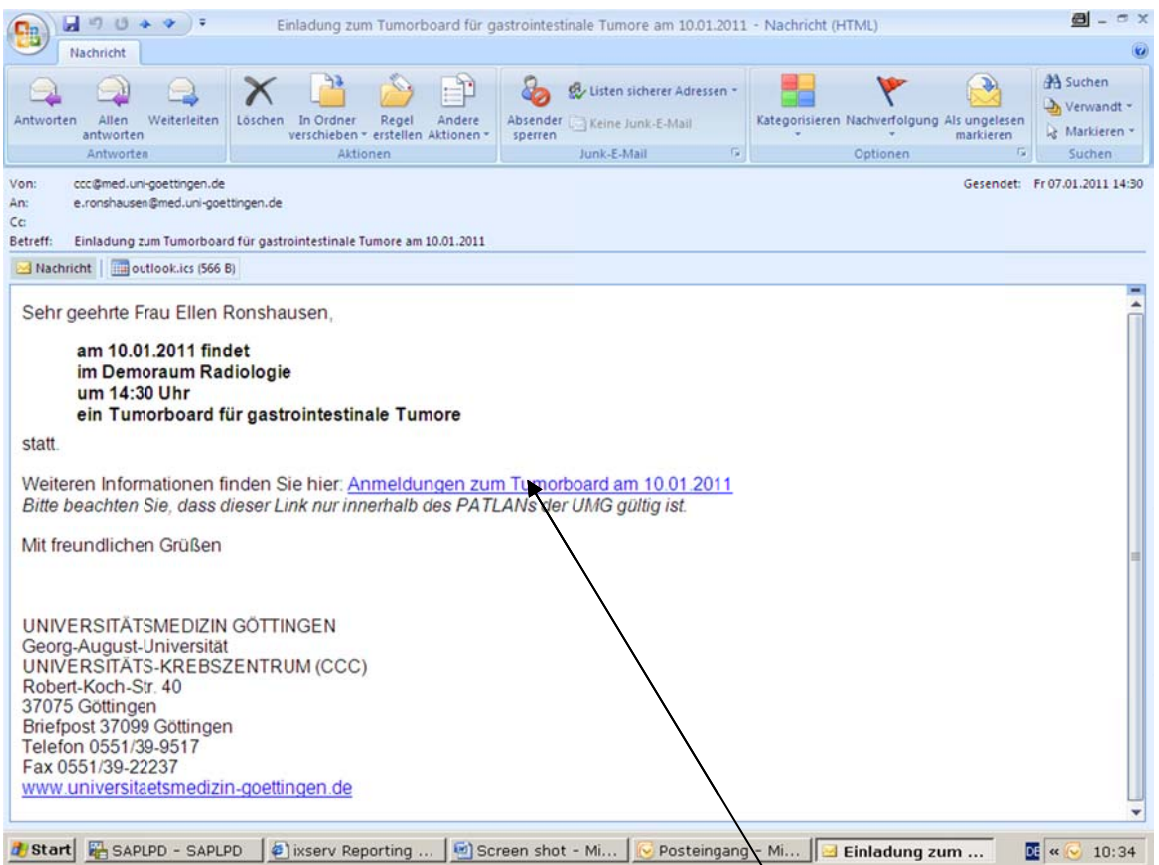

Nach Ablauf des Anmeldeschlusses wird an alle eingetragenen Teilnehmer der Konferenz eine Email mit einem Link verschickt. Nach dem Anklicken des Links werden alle Daten für die angemeldeten Patienten angezeigt (gilt nur im UMG-PATLAN).

## Nach Abschluss der Konferenz und der Protokollierung erhalten alle eingetragenen Teilnehmer der Konferenz erneut eine Email mit einen Link zum Öffnen des

Konferenzprotokolls (gilt nur im UMG-PATLAN).

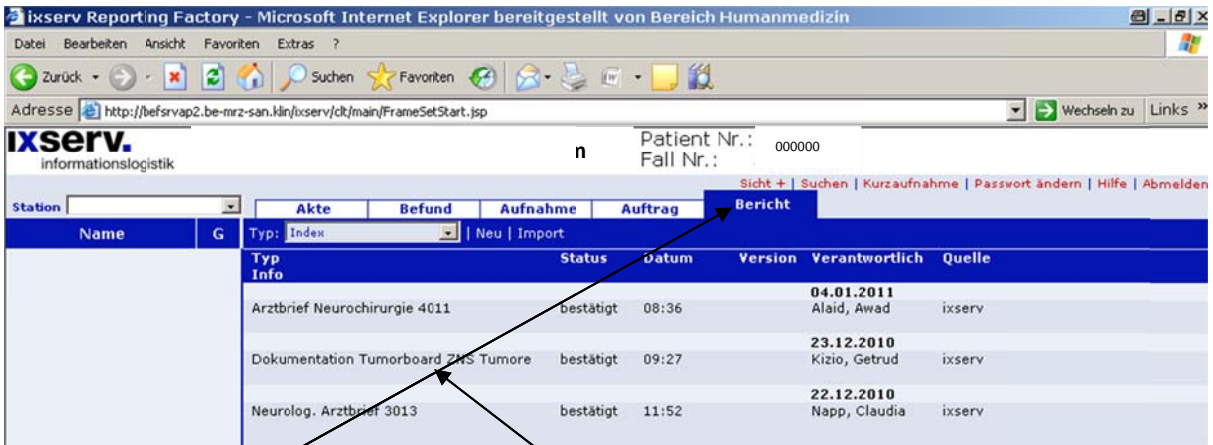

Zusätzlich ist das Protokoll im Ixserv der Patientenakte hinzugefügt. Das Protokoll findet sich unter "Bericht" und "Dokumentation Tumorboard". Externe Patienten können z. Z. nur über die CCC-Geschäftsstelle angemeldet werden: Das Einzelprotokoll für diese Patienten wird dem angemeldeten Arzt übermittelt (per FAX oder Post).